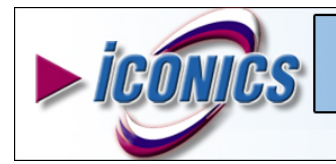

**Participating in an ICONICS Webcast**

APPLICATIONS NOTE

**November 2004**

For those that are new to Webcast presentations and meetings here is some general information.

All scheduled Webcast events are offered at no charge and will last approximately 45 minutes with a questions and answer session. All times posted are in Eastern Time. Once you register for a particular Webcast you will receive an email that states the date, time and description of the Webcast. Each Webcast requires a separate registration and you can register for as many as you wish.

A day or so before the scheduled Webcast you will receive a second email that contains a Direct URL link and audio information you will need to participate in the Webcast. When it is time for the Webcast simply click on the URL, follow the audio instructions and you will be connected.

## *Microsoft Live Meeting*

Microsoft Live Meeting is the Web-based venue for all ICONICS Webcast events. A direct URL will be provided as well as an alternate way to connect. The default URL for the alternate connection is

## [http://www.placeware.com/cc/iconics/join.](http://www.placeware.com/cc/iconics/join)

When using the direct URL you will be asked to enter your name and then you will be taken to the meeting. When using the alternate URL you will be asked to enter the following.

- Your Name:
- Meeting ID:

Meeting Password:

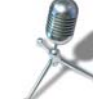

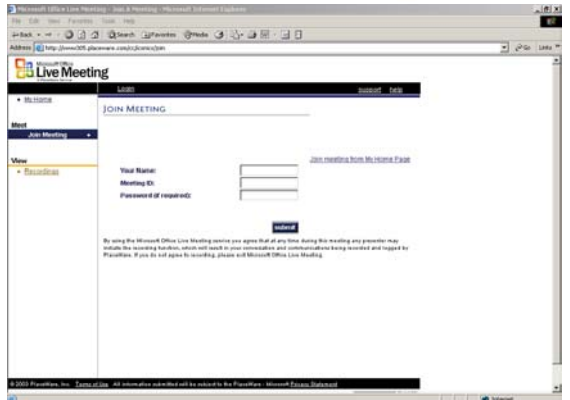

*Microsoft Live Meeting Login Screen* 

Both the Meeting ID and Meeting Password will be provided in an email a day or so before the webcast. After entering this information you will be taken to the meeting.

For first time users to Microsoft Live Meeting there will be a self-installing utility that will install the client software. The user only needs to wait a few moments and does not need to interact with the installation. The client software is loaded on the computer automatically over the Web.

## **Minimum requirements for Live Meeting**

- 64MB RAM
- 56 KBps modem or faster Internet connection
- 800 x 600 minimum screen resolution (1024 x 768 recommended)
- Microsoft Internet Explorer 5, 6, or Netscape 7.x, or Safari 1.0 Web browser

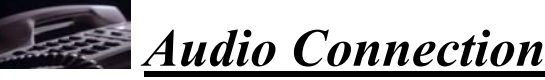

For the audio portion of the Webcast the dial in telephone number is 866-775-6608 (404-920-9955 for International and Atlanta Area). These numbers along with the Meeting ID and Meeting Password will be provided to you via email a day or so before your scheduled Webcast.

The main Webcast screen will also have the audio information displayed for your convenience.

During the call \*4 will increase/decrease the volume in the conference and \*6 will mute your individual line. \*6 again will un-mute the line.

## *Questions and Answers*

During the Webcast all attendees will be in a listen only mode. Questions can be entered via the "ask a question" button in the lower right hand corner. At the conclusion of the presentation the presenter will also users to enter question via the audio portion. To do this enter \*1 on your telephone keypad. If your question was already asked or to exist the question queue enter # on your telephone keyed All questions will be answered at the conclusion of the presentation.

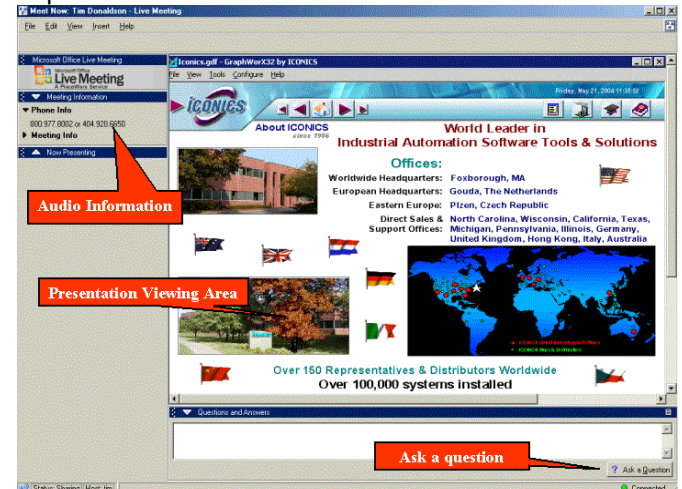

**Sample ICONICS Webcast**